# **ICTの活用による効果**

#### **全ての生徒に発表の機会を そうしょう きゅうしょう 多様な意見に触れられる**

これまでの授業では、生徒に意見や感想を求める場 合、挙手で指名して発表させていた。これでは、時間の 関係で数名しか発表できなかった。

今回の発表チャットの利用では、チャットを使って意見 を書き込むことで、教室の前にあるプロジェクタから表示 され、全員が意見発表をすることができる。

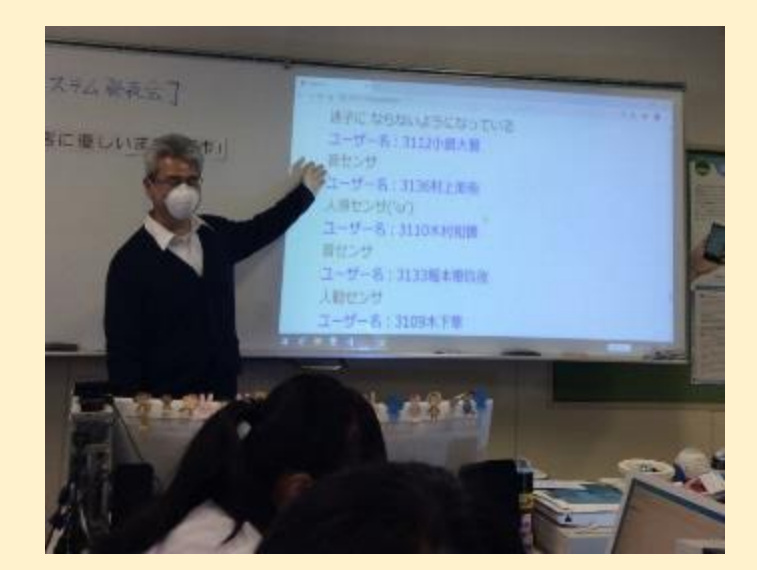

⇒これによって、 全ての生徒が必ず 意見を考える必要 があり、どの生徒に も自分の意見が見 てもらえる意識が芽 生える。

これまでの授業で数名に意見を発表させる場合は、意 見の種類が限定されてしまう(もしかしたら良い意見が 取り上げられていないかもしれない)。

今回の発表チャットを利用することで、教師を含めクラ スの生徒が全ての意見に目を通すことができ、そこから必 要な意見を抜粋することができる。

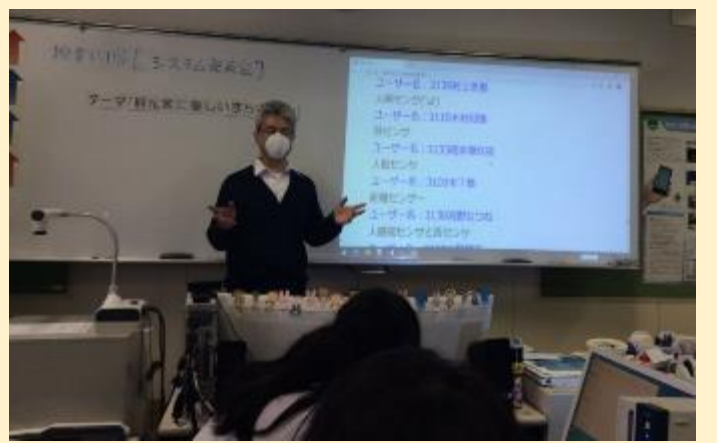

⇒これによって、 多様な意見から 必要な内容を見 いだす力が養われ る。

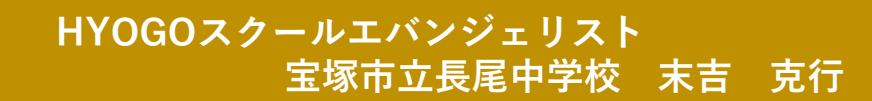

## **お掃除ロボットの動きを考える**

①(題材:情報の技術)お掃除ロボットの動画を見る ↓ ②どんな動きをしていたかを「発表チャット」で意見集約 ↓ ③教師がコメントし,重要な意見を抜粋 ↓ ④各自が感想をプリントにまとめる

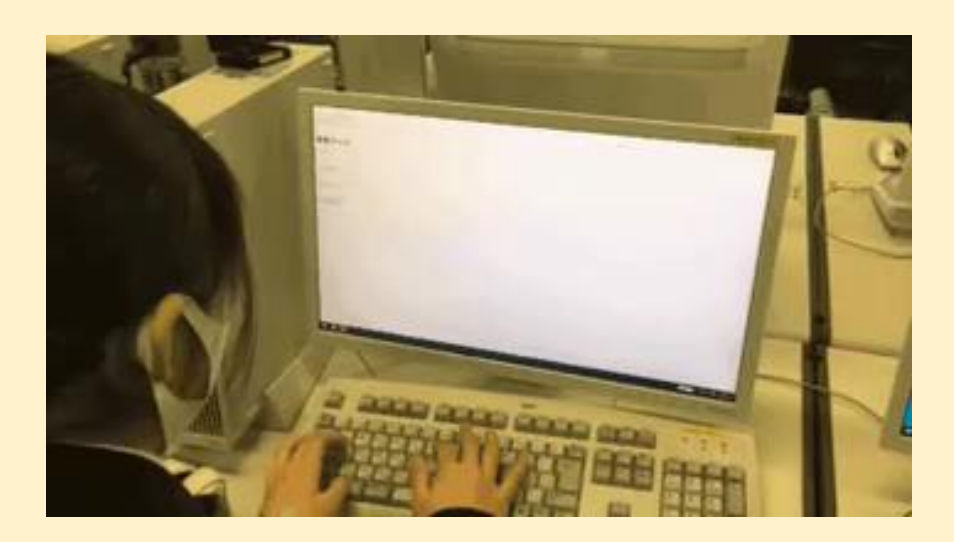

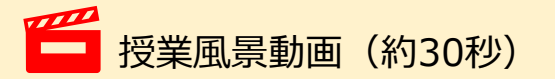

#### **使用したシステム**

今回は,Firebase(Google社)というネット上に簡単 なデータベース作るサービスをブラウザから利用した。1人1 台の端末が導入されればTeams等の学習支援サービスか ら簡単にチャット形式の発表が教室で利用できることとなる。

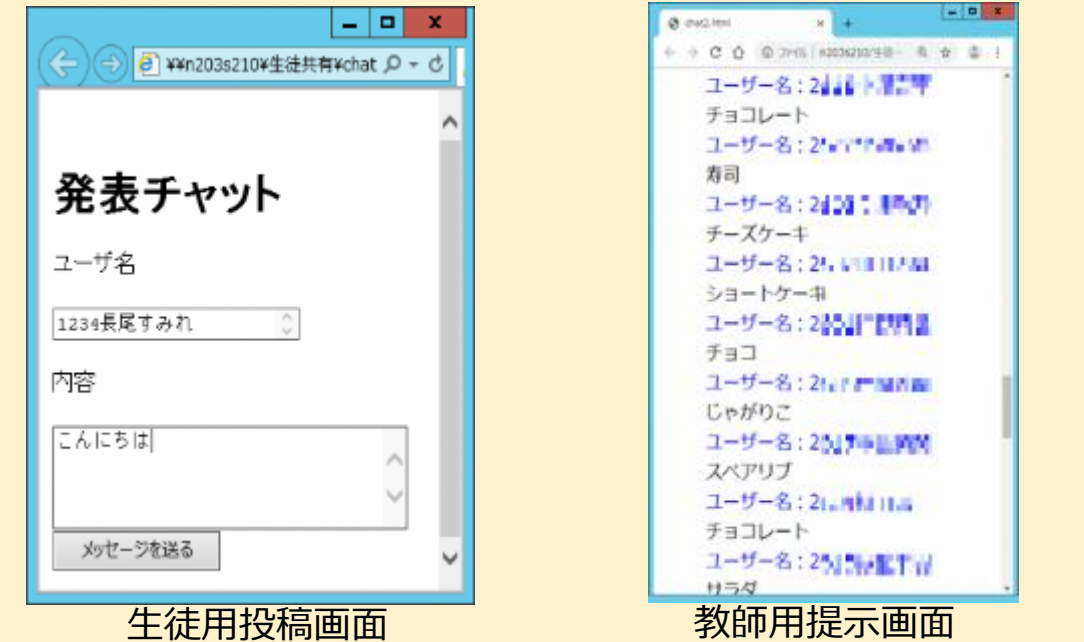

授業風景動画 (約30秒) キャンチ キャンチ キャンチ エーティー 生徒がユーザ名と内容を入力して「メッセージを送る」ボタンを押すと、教師用 の画面に表示される。

# **HYOGOスクールエバンジェリスト 中学校の指導におけるICTの活用 技術・家庭 宍粟市立山崎西中学校 中村 <sup>寬</sup>**

「うなぎ薄焼」<br>うなぎ本来のうまみがた りしもキリッとふわとう かいとこか言葉

|オんだ時|<br>おおおけに人気の合わす。<br>知れた働自名物

## **学ぶことに興味関心を持ち、自己のキャリア形成を行う**

- 1年生では、パソコンのワープロソフト(Microsoft:ワード)を 使って、文字の入力方法や画像の貼り付けなど、文章処理の 方法を学んだ。
- 2年生では、プレゼンテーションソフトを(Microsoft:パワーポ イント)を使って、47都道府県をアピールをする「観光大使」 という立場でそれぞれインターネットで調べて、スライドにまとめ る。また、使い方を習得した後、「トライやる・ウィーク」の事後 の実践発表に活用した。(昨年度)
- 3年生では、修学旅行のまとめ学習として、ワープロソフトを用 いた。また、表計算ソフト(Microsoft:エクセル)を用いて名簿 や関数を用いた計算などを学習した。

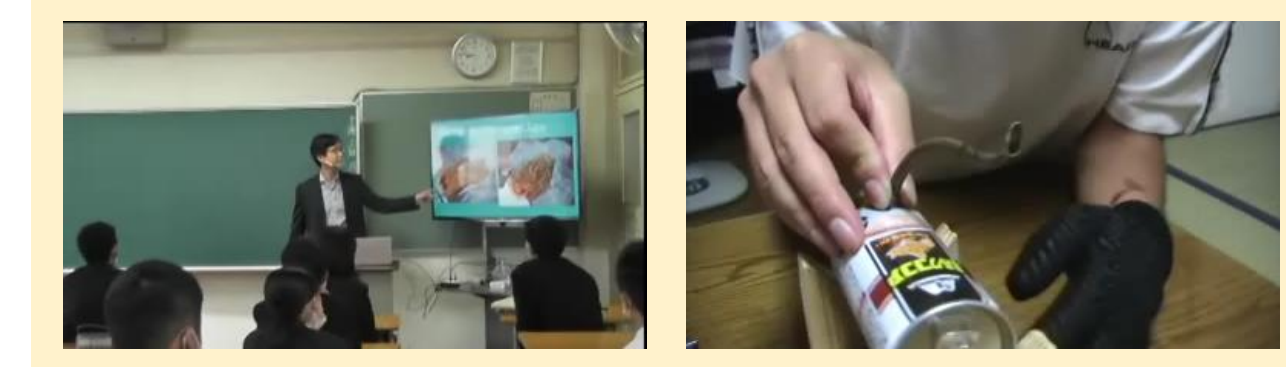

 $\mathbb{Z}$ 

技術科:作業手順を解説

する動画(約20秒)

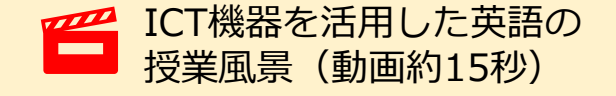

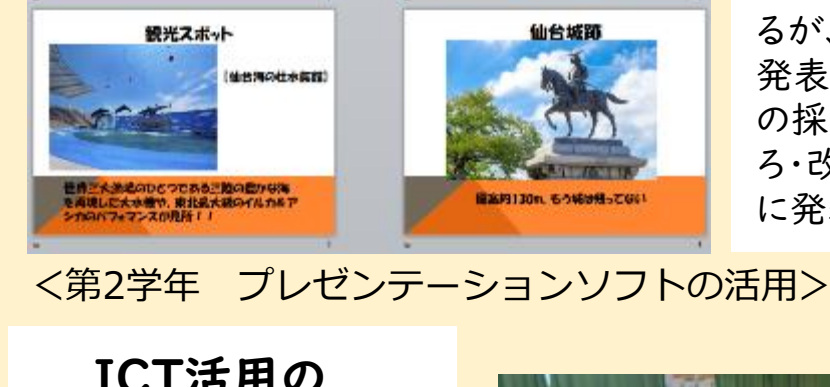

ICT活用の ポイント 自分の調べた成果をス ライドで発表をさせる。前 に立つと照れる生徒もい るが、時間制限いっぱい 発表させる。各自で、自他 の採点を行い、いいとこ ろ・改善点などをお互い に発表させる。

ICT活用の ポイント 導入時に、どのようなと ころで活用されているか を教えておくと、授業に取 り組みやすくなる。また、例 題や問題を提示した際に、 よくする失敗例を見せて おくと質問等が格段に減

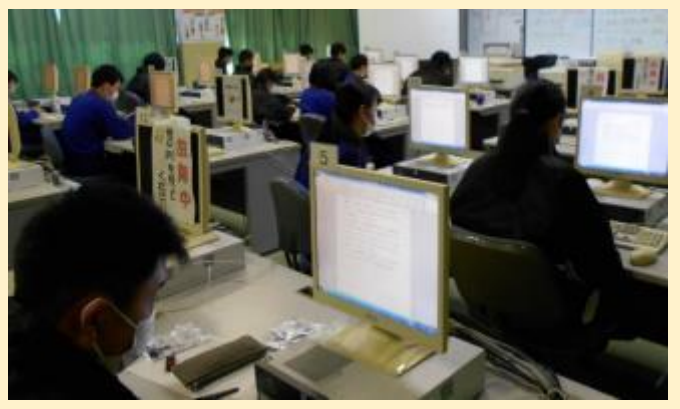

る。 スペイン スペイン ディスク あいしゃ まいかん 表計算ソフトの活用